## **ZIP形式プログラムの展開方法**

「 mhlw\_StressCheckProgram\_ver.3.x.zip 」の展開を行う際、**Windows標準の展開・解 凍ツール(エクスプローラー)を使用**し準備を実施してから展開してください。

① 「 mhlw StressCheckProgram ver.3.x.zip 」の右クリックメニューを開き、「プロパ ティ」 をクリックします。

②「全般」タブの「セキュリティ:」項目にある「許可する」チェックボックス、ま たは「ブロックの解除」ボタンをクリックし、その後に「適用」ボタン、「OK」ボ タンを順にクリックします。(画像参照)

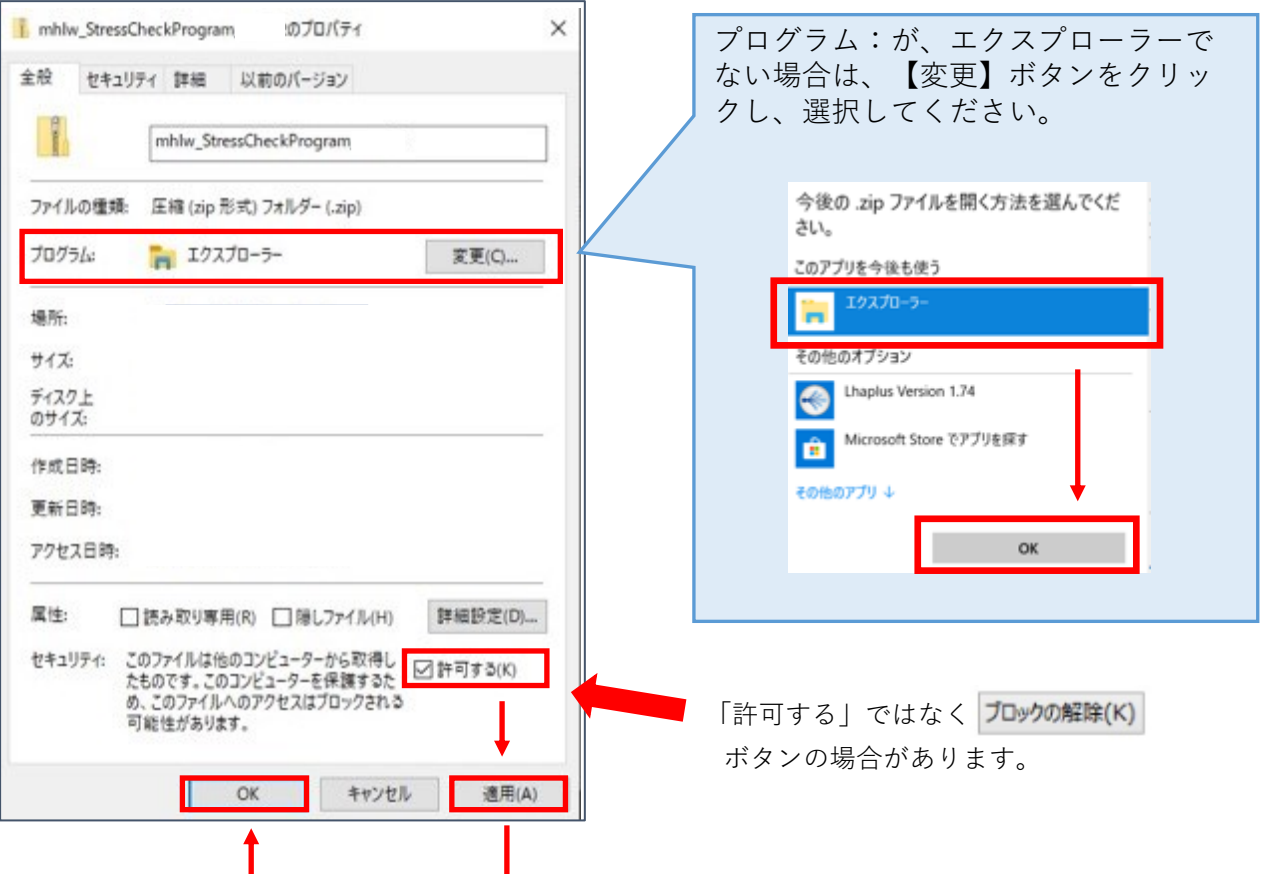

③ 再度、「 mhlw\_StressCheckProgram\_ver.3.x.zip | の右クリックメニューを開き、 **「すべて展開」**をクリックした後、展開を行ってください。

## **注)フリーソフト等の展開・解凍ツールの使用について**

一部のフリーソフトに於いて、正常に解凍できない場合があることが確認されてお ります。 そのため、Windows 標準の展開・解凍ツール(エクスプローラー)をご使 用ください。